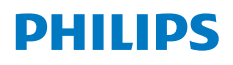

**Screeneo** U4

Ultra Short Throw Projector

# Brugervejledning

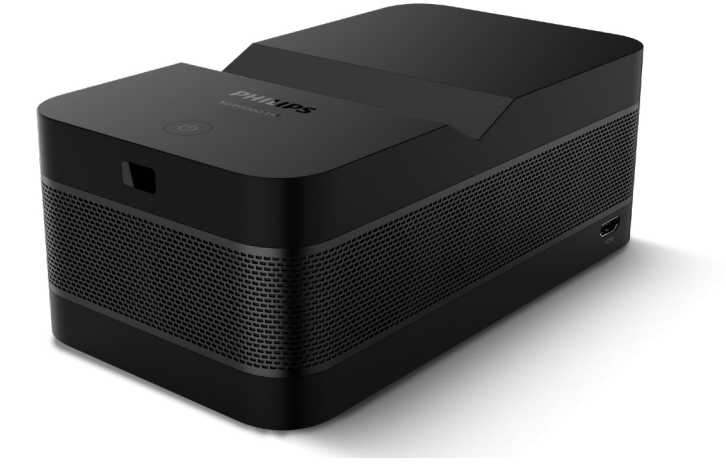

Registrér dit produkt, og få support på www.philips.com/support

## Indholdsfortegnelse

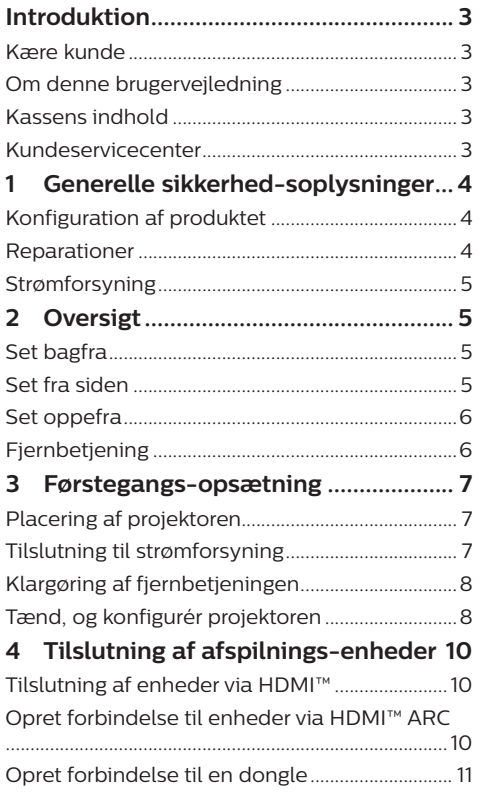

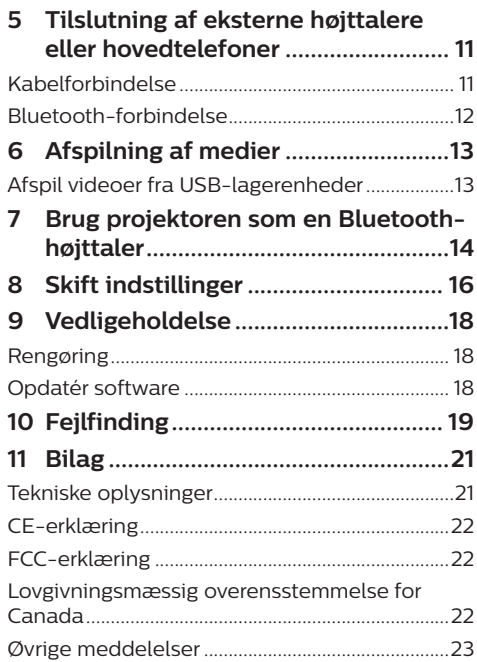

## **Introduktion**

## **Kære kunde**

Tak, fordi du købte denne projektor.

Vi håber, du får glæde af dette produkt og de mange funktioner, den tilbyder!

## **Om denne brugervejledning**

Startvejledningen, som følger med dette produkt, giver dig mulighed for at begynde at bruge produktet hurtigt og nemt. Der kan findes detaljerede beskrivelser i følgende afsnit i denne brugervejledning.

Læs hele brugervejledningen omhyggeligt. Følg alle sikkerhedsanvisninger for at sikre produktets korrekte drift (**se Generelle** 

#### **sikkerhed-soplysninger, side 4**).

Producenten påtager sig intet ansvar, hvis disse anvisninger ikke følges.

### **Anvendte symboler**

#### **Meddelelse**

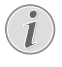

 $\mathbf{I}$ 

Symbolet angiver tips, der gør det nemmere og mere effektivt for dig at bruge produktet.

#### **FARE!**

#### **Fare for personskade!**

Dette symbol advarer om fare for personskade. Personskade eller fysisk skade kan opstå som følge af forkert håndtering.

#### **FORSIGTIG!**

#### **Skade på produktet eller tab af data!**

Dette symbol advarer om skade på produktet og muligt tab af data. Skade kan opstå som følge af forkert håndtering.

## **Kassens indhold**

- a Screeneo U4-projektor (SCN350/INT)
- (2) Fiernbetiening med 2 AAA-batterier
- c HDMI™ til HDMI™-kabel
- d Startvejledning med garantibevis
- (5) Strømforsyning
- f 3 x strømkabel til vekselstrøm med stik

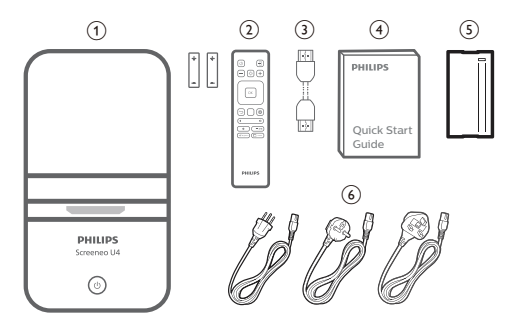

## **Kundeservicecenter**

Du kan finde supportsiden, garantibeviset og brugervejledningerne her:

**Websted:** www.philips.com/support

#### **Kontakt support:**

Internationalt telefonnummer: +41 215 391 665

Bed din leverandør om at oplyse omkostningerne ved internationalt opkald!

**E-mail:** philips.projector.eu@screeneo.com

#### **Besøg vores websteder med ofte stillede spørgsmål:**

https://support.philipsprojection.com https://community.philipsprojection.com

## **1 Generelle sikkerhedsoplysninger**

Vær opmærksom på alle angivne advarselsog sikkerhedsbemærkninger. Du må ikke foretage nogen ændringer eller indstillinger, der ikke er beskrevet i denne brugervejledning. Forkert betjening og håndtering kan medføre personskade, skade på produktet eller tab af data.

## **Konfiguration af produktet**

Produktet er kun til indendørs brug. Anbring produktet sikkert på en fast og stabil overflade. For at hjælpe med at undgå mulig personskade eller skade på selve produktet skal alle kabler anbringes således, at ingen person kan snuble over dem.

Betjen ikke produktet i et fugtigt værelse. Du må aldrig røre strømkablet eller tilslutningen til lysnettet med våde hænder.

Brug aldrig produktet, når det lige er flyttet fra et koldt til et varmt sted. Der kan dannes kondens på vigtige indvendige dele, når produktet udsættes for store temperatursvingninger.

Produktet skal have tilstrækkelig ventilation og må ikke tildækkes. Produktet må ikke anbringes i et lukket skab, kasse eller en anden indkapsling, når det er i brug.

Beskyt produktet mod direkte sollys, varme, stærke temperatursvingninger og fugt. Produktet må ikke anbringes i nærheden af varmeapparater eller klimaanlæg. Overhold oplysningerne om temperatur, der er angivet i de tekniske oplysninger (**se Tekniske** 

#### **oplysninger, side 21**).

Produktets overflade bliver varm efter lang tids brug. Hvis produktet overophedes, skifter det automatisk til standbytilstand.

Ingen væske må trænge ind i produktet. Sluk produktet, og kobl det fra lysnettet, hvis der er trængt væske eller fremmedstoffer ind i produktet. Tag produktet til et autoriseret servicecenter til eftersyn.

Produktet skal altid håndteres forsigtigt. Undgå at røre objektivet. Der må aldrig anbringes tunge eller skarpe genstande på produktet eller strømkablet.

Hvis produktet bliver for varmt eller afgiver røg, skal du slukke det med det samme og trække strømkablet ud af stikkontakten. Tag produktet til et autoriseret servicecenter til eftersyn. Hold produktet væk fra åben ild (f.eks. stearinlys).

#### **FARE!**

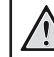

**Risiko for eksplosion med forkert batteritype!**

Der er risiko for eksplosion, hvis der bruges en forkert batteritype.

Batterierne (batteripakke eller indlejrede batterier) må ikke udsættes for for kraftig varme, som f.eks. solskin eller åben ild.

Under følgende forhold kan der forekomme et lag fugt inde i produktet, som kan føre til funktionsfejl:

- hvis produktet flyttes fra et koldt til et varmt område;
- efter at der opvarmes et koldt værelse;
- når produktet anbringes i et fugtigt værelse.

Gør følgende for at undgå fugtophobning:

- 1 Forsegl produktet i en plastikpose, inden det flyttes til et andet værelse, for at det kan tilpasses forholdene i værelset.
- 2 Vent ét til to timer, inden du tager produktet ud af plastikposen.

Produktet må ikke bruges i et meget støvfyldt miljø. Støvpartikler og andre fremmedlegemer kan beskadige produktet.

Produktet må ikke udsættes for ekstreme vibrationer. Dette kan beskadige de interne dele.

Børn må ikke få lov til at håndtere produktet uden opsyn. Emballagen skal opbevares utilgængeligt for børn.

Af hensyn til din egen sikkerhed må du ikke bruge produktet i tordenvejr med lyn.

## **Reparationer**

Du må ikke selv reparere produktet. Forkert vedligeholdelse kan medføre personskade eller skade på produktet. Produktet skal repareres af et autoriseret servicecenter.

Find oplysningerne om autoriserede servicecentre på garantikortet, der følger med produktet.

Typemærket må ikke fjernes fra produktet, da dette ugyldiggør garantien.

## **Strømforsyning**

Brug kun en strømforsyning, der er certificeret for produktet (**se Tekniske oplysninger, side 21**). Kontrollér, om strømforsyningens netspænding matcher den tilgængelige netspænding på installationsstedet. Produktet overholder den spændingstype, der er angivet på produktet.

Stikkontakten skal befinde sig i nærheden af produktet og være let tilgængeligt.

#### **FORSIGTIG!**

Brug altid knappen (<sup>1</sup>) til at slukke projektoren.

Sluk produktet, og træk strømkablet ud af stikkontakten, inden du rengør overfladen (**se Rengøring, side 18**). Brug en blød, fnugfri klud. Brug aldrig flydende, gasformige eller let antændelige rengøringsmidler (sprayer, slibende stoffer, poleringsmidler, sprit). Du må ikke lade fugt trænge ind i produktet.

#### **FARE!**

#### **Risiko for øjenirritation!**

Produktet er udstyret med en højeffekt-LED (Light Emitting Diode), der afgiver meget stærkt lys. Du må ikke kigge direkte ind i projektorens objektiv under drift. Det kan medføre øjeirritation eller -skade.

## **2 Oversigt**

## **Set bagfra**

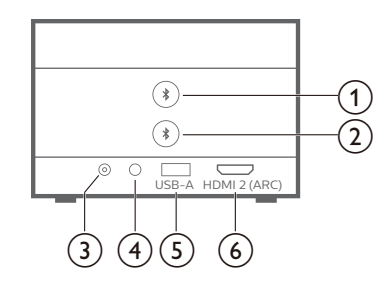

### **a** <del>∧</del>

Dan par med den første Bluetoothhøjttaler/de første Bluetoothhovedtelefoner.

#### 2 ₺

Dan par med den yderligere Bluetoothhøjttaler/de yderligere Bluetoothhovedtelefoner.

#### $(3)$  **DC**

Tilslut strømforsyningen.

#### $\bigcirc$

3,5 mm lydudgang. Slut til eksterne højttalere eller hovedtelefoner.

 $(5)$  **USB-A** 

Opret forbindelse til en USB-lagerenhed/ dongle.

#### f **HDMI 2 (ARC)**

Opret forbindelse til en HDMI™ udgangsport på en afspilningsenhed eller til HDMI™ ARC-porten på et kompatibelt lydsystem.

## **Set fra siden**

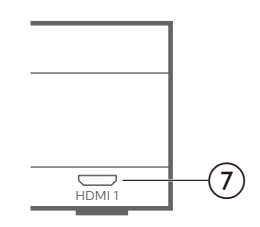

 $(7)$  **HDMI1** 

Opret forbindelse til en HDMI™ udgangsport på en afspilningsenhed.

### **Set oppefra**

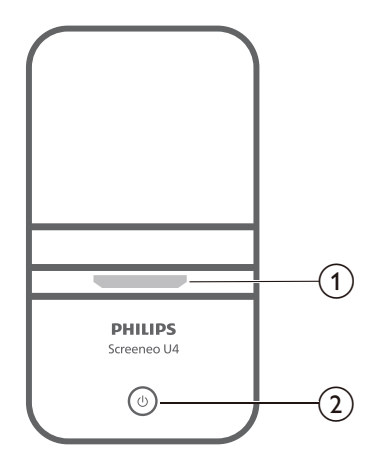

- a **Projektorobjektiv**
- $\circledcirc$  (b)
	- Tænd projektoren, eller aktivér standbytilstand på den.
	- LED'en lyser hvidt, når projektoren er tændt.
	- LED'en lyser rødt, når projektoren er i standbytilstand.
	- LED'en lyser blåt, når projektoren er i tilstanden for Bluetooth-højttaler.

## **Fjernbetjening**

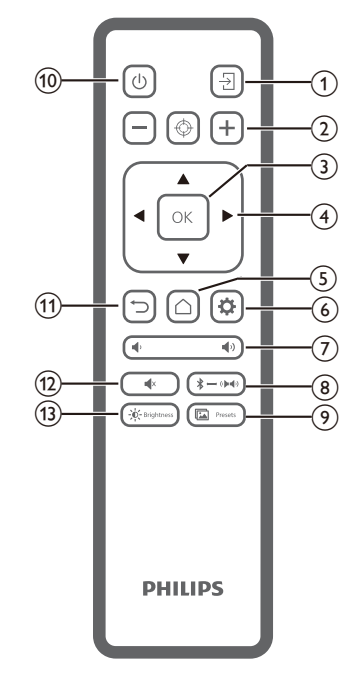

- $\odot$   $\overline{\Xi}$ Skift indgangskilde.
- $\Omega$   $\Theta$   $\Theta$   $\Theta$ 
	- Justér fokus automatisk eller manuelt.
- **(3)** OK

Bekræft et valg på skærmen.

- d **Navigationsknapper (op, ned, til venstre, til højre)**
	- Navigér mellem elementer på skærmen.
	- Tryk på  $\blacktriangleleft$  for at ændre værdien for den aktuelle indstilling.
- $\circ$   $\circ$

Åbn startskærmen.

- $\circ$   $\bullet$ 
	- Åbn projektorens indstillingsmenu.
- g **/**

Forøg eller reducér lydstyrken.

 $\circledR \rightarrow \circledR$ 

Skift mellem Bluetooth-højttalere og interne højttalere.

(9) **in** Presets

Skift mellem billedforudindstillinger.

- $(1)$ 
	- Tænd projektoren, eller sæt den i standby.
- $(n)$ Vend tilbage til den forrige skærm, eller afslut den aktuelle skærm.
- $\overline{(12)}$   $\overline{\phantom{1}}$   $\overline{\phantom{1}}$ 
	- Slå lyd fra for højttalerne.
- $(13) 0 -$  Brightness

Skift mellem forskellige lysstyrketilstande.

## **3 Førstegangsopsætning**

#### **Meddelelse**

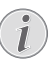

Kontrollér, at alle enheder er afbrudt fra strømforsyningen, før du opretter eller ændrer forbindelser.

## **Placering af projektoren**

1 Placér projektoren på en plan overflade såsom et bord foran projektionsoverfladen. Dette er den mest almindelige måde til at placere projektoren for at opnå hurtig konfiguration og gøre projektoren bærbar.

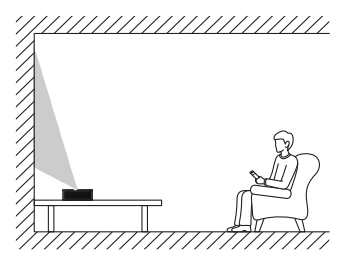

2 Tryk på  $\ddot{\bullet}$  på fjernbetjeningen, hvis projiceringsretningen er forkert, for at åbne indstillingsmenuen for projektoren, og vælg *Projiceringsretning – forfra.*

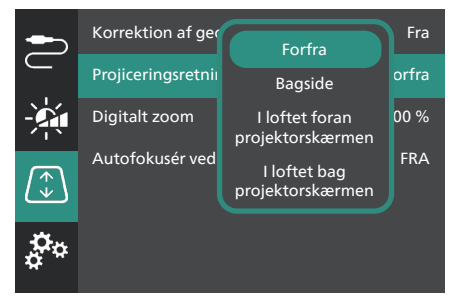

## **Tilslutning til strømforsyning**

#### **FORSIGTIG!**

Brug altid knappen (<sup>I</sup>) til at tænde og slukke projektoren.

- 1 Vælg strømkablet med det korrekte stik (EU/Storbritannien/USA).
- 2 Slut strømkablet til strømforsyningen.
- 3 Slut vekselstrømsadapteren til **DC**-stikket (jævnstrøm) på projektoren.
- 4 Slut strømkablet til en stikkontakt.
	- LED'en for strøm på projektoren lyser rødt.

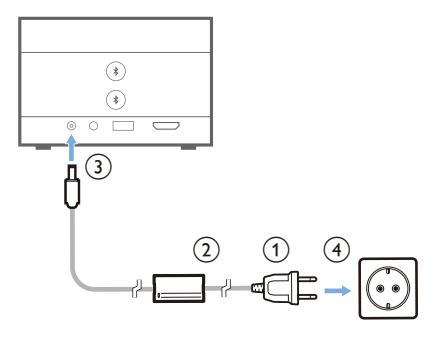

## **Klargøring af fjernbetjeningen**

#### **FORSIGTIG!**

Forkert brug af batterier kan føre til overophedning, eksplosion, risiko for brand og personskade. Batterier, der lækker, kan muligvis beskadige fjernbetjeningen.

Fjernbetjeningen må aldrig udsættes for direkte sollys.

Undgå at deformere, adskille eller oplade batterierne.

Undgå eksponering for åben ild og brand.

Udskift straks opbrugte batterier.

Fjern batterierne fra fjernbetjeningen, hvis den ikke skal bruges i længere tid.

- 1 Åbn batterirummet.
- 2 Sæt de medfølgende batterier (type AAA) i med den korrekte polaritet (+/-).
- 3 Luk batterirummet.

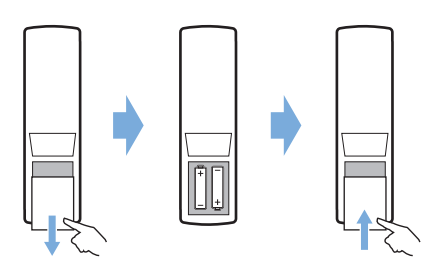

• Ret fjernbetjeningen mod den infrarøde sensor på projektoren, når du bruger fjernbetjeningen med infrarøde signaler. og kontrollér, at der ikke er forhindringer mellem fjernbetjeningen og den infrarøde sensor.

## **Tænd, og konfigurér projektoren**

### **Tænd/sluk projektoren**

- Tryk og hold nede på (<sup>|</sup>) på projektoren i 2 sekunder for at tænde projektoren, eller tryk på (<sup>I</sup>) på fjernbetjeningen. LED'en for strøm på projektoren skifter fra rødt til hvidt.
- Tryk og hold nede på (<sup>1</sup>) på projektoren/ fjernbetjeningen i 2 sekunder for at slukke projektoren, eller tryk to gange på denne knap. Projektoren går i standbytilstand, og LED'en for strøm skifter fra hvidt til rødt.
- Kobl strømkablet fra stikkontakten for helt at slukke projektoren.

### **Konfiguration af projektorsystemet**

Når du tænder projektoren første gang, eller efter at den er nulstillet til fabriksindstillingerne, starter projektorsystemet og beder dig om at konfigurere systemet ved at angive nogle basisindstillinger.

Efter konfigurationen kan du bruge projektoren eller fortsætte med at foretage andre justeringer.

#### **Trin 1**: **Vælg skærmsprog**

Tryk på navigationsknappen Ned eller Op på fjernbetjeningen for at vælge dit foretrukne skærmsprog, og tryk på knappen **OK** for at bekræfte.

**Bemærk**: Standardskærmsproget er **English**, og ikke alle sprog er tilgængelige.

#### **Trin 2**: **Justér projektorens placering**

Justér projektorens placering for at få den optimale form og størrelse på skærmen.

Tryk på knappen **OK**, når du er færdig.

#### **Trin 3**: **Indstil dato og klokkeslæt**

Tryk på navigationsknappen Ned eller Op på fjernbetjeningen for at indstille værdier for dato og klokkeslæt. Tryk på navigationsknappen Højre eller Venstre for at flytte til næste eller forrige værdi.

Tryk på navigationsknappen Højre for at vælge **Næste**, når du er færdig, og tryk på knappen **OK**.

Startskærmen ser ud som vist nedenfor, når konfigurationen er afsluttet.

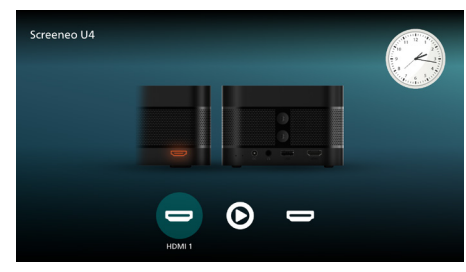

### **Justering af skærmstørrelse**

Projektorens skærmstørrelse (eller billedernes størrelse) bestemmes af afstanden mellem projektorens objektiv og projektionsoverfladen. Projektorens projektionsafstand er 4-30,5 cm, der giver en skærmstørrelse på 32-80".

#### **Digitalt zoom**

Du kan reducere skærmstørrelsen med op til 50 % ved hjælp af funktionen til digitalt zoom.

- 1 Tryk på  $\bigcirc$  på fjernbetjeningen for at åbne indstillingsmenuen. Gå til *Digitalt zoom*, og tryk derefter på knappen **OK***.*
- 2 Tryk på  $\blacktriangleleft$  for at justere skærmstørrelsen. Ændringerne træder straks i kraft.

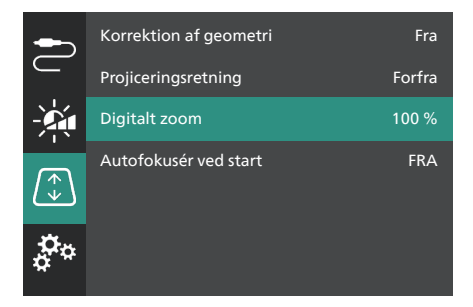

### **Justering af billedfokus**

Projektoren kan automatisk justere billedfokus for dig, eller du kan justere den manuelt.

- Tryk på  $\bigoplus$  på fjernbetjeningen for at justere billedfokus automatisk.
- Tryk på  $-$  eller  $+$  på fjernbetjeningen for at justere billedfokus manuelt.

### **Justering af billedform**

Projektoren kan automatisk justere billedformen (trapezforvrængning) for dig, eller du kan justere den manuelt.

Automatisk justering af billedform:

- 1 Tryk på  $\bigcirc$  på fjernbetjeningen for at åbne indstillingsmenuen. Gå til *Korrektion af geometri*, og tryk derefter på knappen **OK***.*
- 2 Vælg *Automatisk* på listen med valgmuligheder.

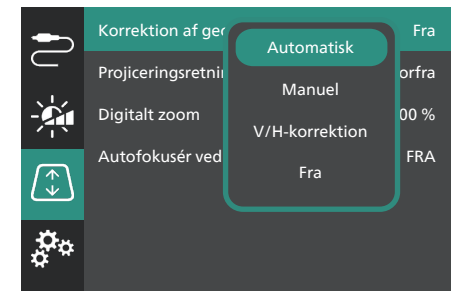

Manuel justering af billedform:

- 1 Tryk på  $\bigcirc$  på fjernbetjeningen for at åbne indstillingsmenuen. Gå til *Korrektion af geometri*, og tryk derefter på knappen **OK***.*
- 2 Vælg *Manuel* eller *V/H-korrektion* på listen med valgmuligheder.
- 3 Følg instruktionerne på skærmen for at justere billedformen.

## **4 Tilslutning af afspilningsenheder**

#### **Meddelelse**

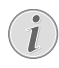

Kontrollér, at alle enheder er afbrudt fra strømforsyningen, før du opretter eller ændrer forbindelser.

### **Tilslutning af enheder via HDMI™**

Du kan slutte en afspilningsenhed (f.eks. en Blu-ray-afspiller, spilkonsol, videokamera, digitalt kamera eller pc) til projektoren via HDMI™-forbindelsen. Med denne forbindelse vises billeder på projektorskærmen, og lyden afspilles på projektoren.

1 Slut **HDMI 1**- eller **HDMI 2** (ARC)-porten på projektoren til en HDMI™-udgangsport på en afspilningsenhed med et HDMI™-kabel.

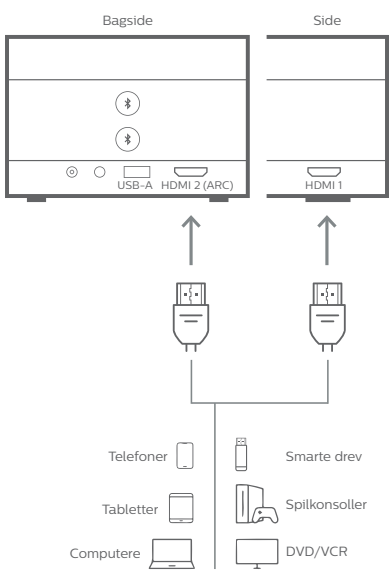

2 Tryk på  $\frac{1}{2}$  på fjernbetjeningen, hvis projektoren ikke automatisk skifter til den korrekte indgangskilde, for at skifte indgangskilden til *HDMI 1* eller *HDMI 2*.

## **Opret forbindelse til enheder via HDMI™ ARC**

**HDMI 2** (ARC)-porten på projektoren understøtter lydgengivelseskanal (Audio Return Channel (ARC)). Du kan slutte et kompatibelt lydsystem (f.eks. et hjemmebiografsystem, en AV-modtager eller lydbjælke) til projektoren via HDMI™ ARC-forbindelse. Lyd streames med denne forbindelse til det tilsluttede lydsystem.

**Tip**: For at få 5.1 surroundsound skal du typisk slutte projektoren til et 5.1 hiemmebiografsystem.

- 1 Slut **HDMI 2** (ARC)-porten på projektoren til HDMI™ ARC-porten på et kompatibelt lydsystem med et HDMI™-kabel.
	- HDMI™ ARC-porten på dit lydsystem kan være mærket anderledes. Find flere oplysninger i den dokumentation, der fulgte med enheden.
- 2 Tryk på  $\frac{1}{2}$  på fjernbetjeningen, hvis projektoren ikke automatisk skifter til den korrekte indgangskilde, for at skifte indgangskilden til *HDMI 2*.
- 3 Tryk på  $\bullet$  på fiernbetieningen for at åbne indstillingsmenuen, hvis du vil aktivere funktionen HDMI™ ARC på projektoren. Gå til *Lydudgang*, tryk på knappen **OK**, og vælg *ARC* på listen med valgmuligheder.

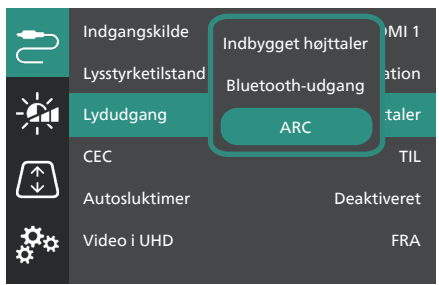

## **Opret forbindelse til en dongle**

Du kan slutte en dongle (f.eks. Amazon Fire Stick, Roku Stick eller Chromecast) til projektoren for nemt at se videoer via internettet. Med denne forbindelse vises billeder på projektorskærmen, og lyden afspilles på projektoren.

- 1 Slut en dongle til projektorens **HDMI 2** (ARC)-port med et HDMI™-kabel.
- 2 Slut donglen til projektorens **USB-A**-port med et USB-kabel.

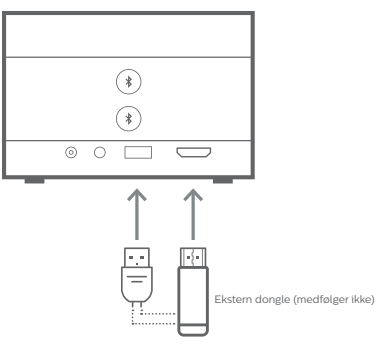

3 Tryk på  $\frac{1}{2}$  på fjernbetjeningen, hvis projektoren ikke automatisk skifter til den korrekte indgangskilde, for at skifte indgangskilden til *HDMI 2*.

## **5 Tilslutning af eksterne højttalere eller hovedtelefoner**

Du kan slutte eksterne højttalere eller hovedtelefoner til projektoren. Med denne forbindelse afspilles lyd fra projektoren gennem de eksterne højttalere eller hovedtelefonerne.

• Projektorens indbyggede højttalere deaktiveres automatisk, når eksterne højttalere eller hovedtelefoner tilsluttes projektoren.

#### **FARE!**

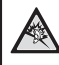

**Fare for høreskade!**

Inden du tilslutter hovedtelefonerne, skal du skrue ned for lydstyrken på projektoren.

Brug ikke projektoren i lang tid ved høj lydstyrke – især hvis du bruger hovedtelefoner. Dette kan føre til høreskade.

## **Kabelforbindelse**

1 Slut stikket  $\bigcap$  på projektoren til det analoge lydindgangsstik (3,5 mm eller røde og hvide stik) til eksterne højttalere med et 3,5 mm lydkabel. Eller slut stikket ∩ på projektoren til hovedtelefoner.

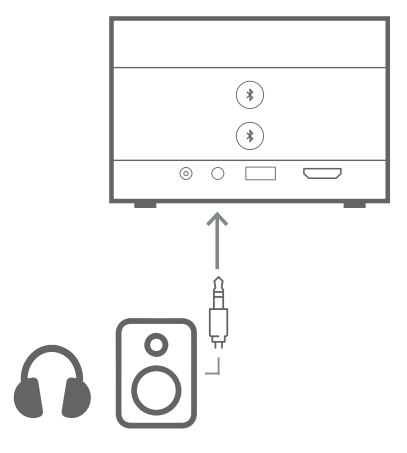

2 Tryk på **/** på fjernbetjeningen for at justere lydstyrken til det ønskede niveau, når du har tilsluttet højttalerne eller hovedtelefonerne.

## **Bluetooth-forbindelse**

Projektoren er udstyret med dobbelt Bluetooth 5.0-teknologi, der giver mulighed for at tilslutte op til 2 højttalere eller sæt hovedtelefoner. Lydstyrken på de tilsluttede enheder kan styres særskilt.

Før du kan bruge projektoren med Bluetoothhøjtalere eller -hovedtelefoner første gang, skal du parre projektoren med dem. Projektoren opretter automatisk forbindelse til en enhed, så snart de er parrede.

#### **Meddelelse**

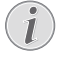

Sørg for, at Bluetooth-enheden er højst 10 m fra projektoren, når du tilslutter dem.

Forbindelsen kan afbrydes på grund af signalkvaliteten, selv når de er tilsluttede inden for den angivne kommunikationsrækkevidde.

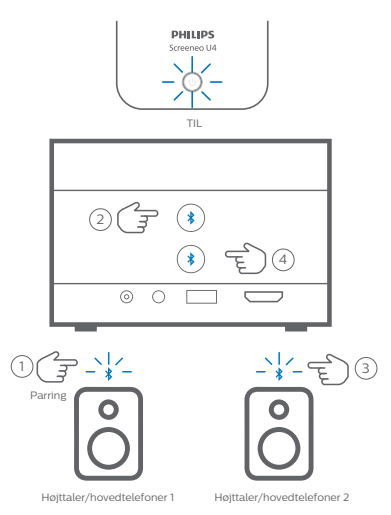

- 1 Kontrollér, at projektoren er tændt.
- 2 Tænd din Bluetooth-højttaler eller dine Bluetooth-hovedtelefoner, og kontrollér, at parringstilstanden er aktiveret. Tryk om nødvendigt på parringsknappen på enheden. Find flere oplysninger i den dokumentation, der fulgte med enheden.
- 3 Tryk på en af knapperne  $\frac{1}{2}$  på projektoren for at parre projektoren med enheden.
	- Projektoren aktiverer parringstilstanden, når du trykker på denne knap, og beskeden "Søger" vises på skærmen. LED'en for strøm blinker lyseblåt.
	- Beskeden "Parret" vises et kort øjeblik på skærmen tillige med navnet på den parrede enhed, når parringen er udført. LED'en for strøm lyser konstant lyseblåt.
	- Projektoren afslutter automatisk parringstilstanden efter 10 sekunder, hvis der ikke gennemføres en parring.
- 4 Gentag trin 2 og 3 ovenfor for at parre en yderligere Bluetooth-højttaler eller et yderligere sæt hovedtelefoner, men tryk på den anden knap for  $\frac{1}{2}$  i trin 3.

#### **Tips**:

- Projektoren skifter automatisk lydudgang til Bluetooth-udgang, når der er tilsluttet en Bluetooth-enhed.
- Tryk på  $\langle \rangle$  på fjernbetjeningen for at justere lydstyrken til det ønskede niveau, når du har tilsluttet en Bluetooth-enhed. Brug lydstyrkekontrollen på de tilsluttede enheder til at styre lydstyrken særskilt.

#### **Afbryd forbindelse til en Bluetooth-enhed**

Brug en af følgende metoder til at afbryde forbindelsen mellem en Bluetooth-enhed og projektoren men opretholde parringen.

Projektoren skifter automatisk lydudgang til den interne højttaler, når der ikke er tilsluttet en Bluetooth-enhed.

- Afbryd Bluetooth-forbindelsen fra Bluetooth-enheden, eller sluk Bluetoothenheden. Beskeden "Frakoblet" vises kortvarigt på projektorens skærm.
- Sluk projektoren.

#### **Genopret forbindelse til en Bluetooth-enhed**

Når du har parret og oprettet forbindelse mellem en Bluetooth-enhed og projektoren ved hjælp af en af de ovenfor beskrevne metoder, genopretter projektoren forbindelse automatisk, medmindre parringen med Bluetooth-enheden annulleres, eller enheden slukkes. Beskeden "Parret" vises kortvarigt på skærmen, når forbindelsen er genoprettet.

#### **Annullér parring for en Bluetooth-enhed**

Dette fjerner Bluetooth-enheden fra projektorens hukommelse. Du skal udføre parringen og oprette forbindelse til denne enhed for at bruge den igen.

Tryk og hold nede på den tilhørende knap for på projektoren i 3 sekunder, mens Bluetoothenheden er tilsluttet, for at annullere parringen med Bluetooth-enheden. Beskeden "Frakoblet" vises kortvarigt på skærmen, når parringen er annulleret.

## **6 Afspilning af medier**

Projektoren har en indbygget medieafspiller. Med denne medieafspiller kan du få adgang til og afspille video- og lydfiler, der er gemt i projektorens interne hukommelse eller på en USB-lagerenhed.

#### **Meddelelse**

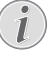

Projektoren understøtter USB-

lagerenheder, der er formateret med filsystemet FAT16 eller FAT32.

#### **Understøttede mediefilformater**

De fleste video- og lydformater understøttes, herunder MKV, MP4, AVI, MOV, Ogg, FLAC, TS, M2TS, WAV, AAC og MP3.

#### **Sådan navigerer du på medieafspillerens skærm**

- Brug kun fjernbetjeningen.
- Tryk på navigationsknapperne (op, ned, venstre, højre) for at bevæge dig mellem elementerne på skærmen.
- Tryk på knappen **OK** for at bekræfte eller åbne det valgte element.
- Tryk på for at vende tilbage til den forrige skærm eller afslutte den aktuelle skærm.

## **Afspil videoer fra USBlagerenheder**

1 Slut en USB-lagerenhed til **USB-A**-porten på projektoren.

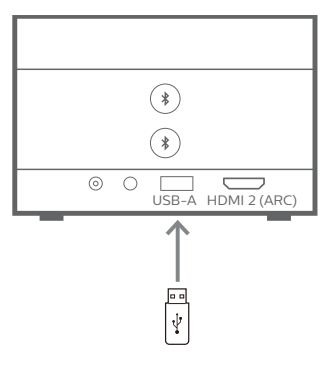

2 Gå til startskærmen på projektoren ved at trykke på  $\bigcap$  på fjernbetjeningen, og vælg derefter **Medieafspiller**.

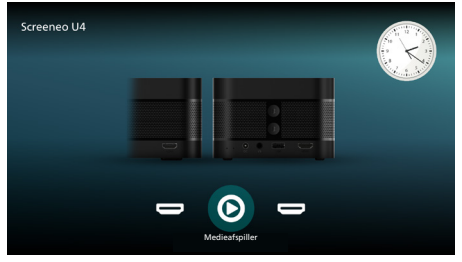

- 3 Vælg **Gennemsyn** i venstre navigationsrude, og vælg og åbn derefter mappen til USBlagerenheden, der findes til højre for mappen **Intern hukommelse**.
- 4 Vælg en mediefil. **Bemærk**: Kun understøttede mediefiler vises på skærmen. Alle mapper og filer vises efter navn sorteret alfabetisk.
- 5 Tryk på knappen **OK** for at afspille den valgte mediefil.
- 6 Tryk på knappen **OK** for at sætte afspilningen på pause og aktivere kontrollinjen nederst på skærmen. Tryk igen på knappen **OK** for at fortsætte afspilningen og skjule kontrollinjen. Tryk på  $\blacktriangleleft$  for at spole 10 sekunder tilbage eller frem. Tryk på **(1)/4** for at justere lydstyrken.

Tryk på knappen  $\nabla$  under afspilningen for midlertidigt at vise kontrollinjen nederst på skærmen. Du kan også trykke på <for at få vist menuen med flere valgmuligheder i højre side af skærmen. Tryk på met for straks at skjule kontrollinjen eller menuen med flere valgmuligheder.

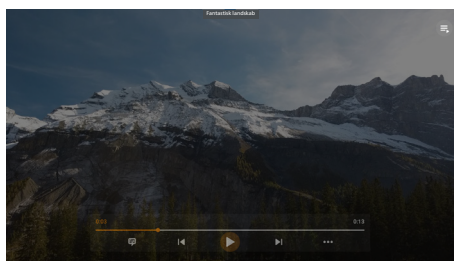

Tryk på navigationsknapperne, mens kontrollinjen vises, for at vælge en valgmulighed, og tryk derefter på knappen **OK** for at bekræfte valgmuligheden eller ændre værdien. Tryk på met for at lukke dialogboksen for en indstillingsmulighed.

7 Tryk på for at stoppe afspilningen og vende tilbage til listen med filer i den aktuelle mappe.

## **7 Brug projektoren som en Bluetoothhøjttaler**

Du kan bruge projektoren som en Bluetoothhøjttaler til at udsende lyd fra Bluetoothafspilningsenheder såsom smartphones, tabletter og computere.

Før du kan bruge projektoren med Bluetoothafspilningsenheder første gang, skal du parre projektoren med dem. Projektoren opretter automatisk forbindelse til en enhed, så snart de er parrede.

#### **Meddelelse**

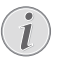

Sørg for, at Bluetooth-enheden er højst 10 m fra projektoren, når du tilslutter dem.

Forbindelsen kan afbrydes på grund af signalkvaliteten, selv når de er tilsluttede inden for den angivne kommunikationsrækkevidde.

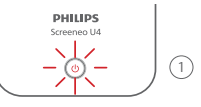

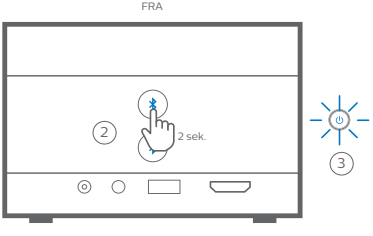

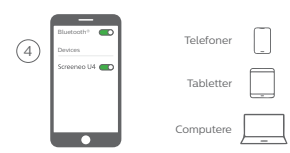

- 1 Sluk projektoren, og kontrollér, at LED'en for strøm lyser rødt.
- 2 Tryk og hold nede på en af knapperne  $\frac{1}{2}$ på projektoren i 2 sekunder for at aktivere parringstilstanden på projektoren. LED'en for strøm på projektoren blinker blåt.
	- Tryk og hold nede på en af knapperne  $\frac{1}{2}$ i 2 sekunder for at aktivere standbytilstand igen på projektoren.
- 3 Slå Bluetooth-funktionen til på din Bluetooth-afspilningsenhed, og vælg derefter "Screeneo U4" på listen med tilgængelige Bluetooth-enheder for at starte parringen. Find flere oplysninger i den dokumentation, der fulgte med enheden.
	- Tilstanden Bluetooth-højttaler aktiveres på projektoren, når parringen er udført, og LED'en for strøm lyser konstant blåt.
	- Projektoren slukker automatisk efter 10 minutter, hvis der ikke udføres en parring.

#### **Tips**:

- Du kan styre lydstyrken for din afspilning både på din afspilningsenhed og fjernbetjeningen.
- Du kan tænde projektoren på normal vis, når den er i tilstanden Bluetooth-højttaler.

#### **Afbryd forbindelse til en Bluetooth-enhed**

Brug en af følgende metoder til at afbryde forbindelsen mellem en Bluetooth-enhed og projektoren men opretholde parringen.

Projektoren meddeler "Frakoblet" og aktiverer parringstilstanden igen, hvis du afbryder forbindelse ved at bruge en af de to første metoder.

- 1 Afbryd forbindelse til projektoren på Bluetooth-enheden.
- 2 Slå Bluetooth-funktionen fra på Bluetoothenheden.
- 3 Afslut tilstanden Bluetooth-højttaler på projektoren.

#### **Afslut tilstanden Bluetooth-højttaler**

Tryk og hold nede på en af knapperne på projektoren i 2 sekunder for at afslutte tilstanden Bluetooth-højttaler. Projektoren meddeler "Slukket" og vender tilbage til standbytilstand.

#### **Genopret forbindelse til en Bluetooth-enhed**

Når du har parret og oprettet forbindelse mellem en Bluetooth-enhed og projektoren ved hjælp af de ovenfor beskrevne trin, genopretter projektoren forbindelse automatisk, medmindre parringen med Bluetooth-enheden annulleres, enheden slukkes, eller du manuelt afbryder forbindelse til projektoren på Bluetoothenheden.

Når LED'en for strøm på projektoren blinker blåt, forsøger projektoren at genoprette forbindelse til en enhed i hukommelsen og

starter med den sidst tilsluttede enhed. Hvis den sidst tilsluttede enhed ikke er tilgængelig, forsøger projektoren at genoprette forbindelse til den næstsidst tilsluttede enhed og så videre.

Projektoren meddeler "Tilsluttet", når forbindelsen er genoprettet.

#### **Annullér parring for en Bluetooth-enhed**

Dette fjerner Bluetooth-enheden fra projektorens hukommelse. Du skal udføre parringen og oprette forbindelse til denne enhed for at bruge den igen.

Tryk og hold nede på en af knapperne  $\hat{\mathbf{x}}$  på projektoren i 5 sekunder, mens Bluetoothenheden er tilsluttet, for at annullere parringen med enheden. Projektoren meddeler "Frakoblet" og aktiverer parringstilstanden igen, når parringen er annulleret.

#### **Dan par med flere Bluetoothafspilningsenheder**

Afbryd forbindelse til den aktuelt tilsluttede Bluetooth-afspilningsenhed, og gentag trin 1-3 i starten af dette afsnit for at parre projektoren med flere Bluetoothafspilningsenheder.

**Bemærk**: Projektoren kan parres med flere Bluetooth-afspilningsenheder men kan kun udsende lyd fra én parret enhed ad gangen.

## **8 Skift indstillinger**

- 1 Tryk på  $\bigotimes$  på fjernbetjeningen for at få adgang til projektorens indstillingsmenu.
- 2 Brug navigationsknapperne og knappen **OK** til at vælge et menupunkt.
- 3 Tryk på ▲/▼ eller ◀/▶ for at vælge en værdi for menupunktet.
- 4 Tryk på knappen **OK** for at udføre ændringen. **Bemærk**: For visse menupunkter såsom Digitalt zoom træder ændringen i kraft, når du vælger en anden værdi.
- 5 Tryk en eller flere gange på  $\bigcirc$  for at afslutte projektorens indstillingsmenu.

#### **Generelle indstillinger**

Du kan se og ændre følgende generelle indstillinger.

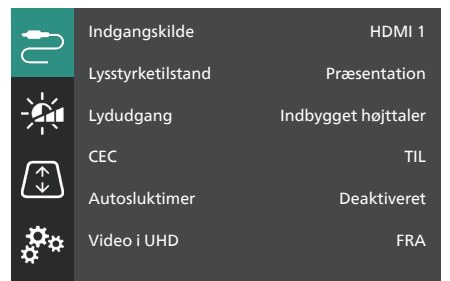

- *• Indgangskilde*: Vælg projektorens indgangskilde.
	- *• Automatisk*: Skift automatisk til korrekt indgangskilde. Dette er standardværdien.
	- *• HDMI 1*: Vælg dette, hvis din enhed er tilsluttet projektorens **HDMI 1**-port.
	- *• HDMI 2*: Vælg dette, hvis din enhed er tilsluttet projektorens **HDMI 2** (ARC) port.
- *• Lysstyrketilstand:* Indstil lysstyrketilstanden til *Præsentation*, *Normal* eller *Nattilstand*. **Tip**: Du kan hurtigt ændre lysstyrketilstanden ved at trykke på

**p** Brightness på fjernbetjeningen.

*• Lydudgang*: Vælg lydudgangstype for projektoren. **Tip**: Du kan hurtigt skifte mellem den interne højttaler og Bluetoothudgangen ved at trykke på  $\oint \longrightarrow$  ( $\blacktriangleright \longrightarrow$ ) på fiernbetieningen.

- *• Indbygget højttaler*: Brug projektorens interne højttaler som lydudgang.
- *• Bluetooth-udgang*: Brug Bluetoothenheder, der er parret med projektoren, til at udsende lyd.
- *• ARC*: Brug en enhed, der er kompatibel med HDMI™ ARC, til at udsende lyd.
- *• CEC*: Slå HDMI™ CEC (Consumer Electronics Control) til eller fra. Standardværdien er TIL.
- *• Autosluktimer*: Indstil periode for automatisk slukning af projektoren. Standardværdien er *Deaktiveret*.
- *• Video i UHD*: Slå tilstanden Video i UHD til eller fra. Standardværdien er *FRA*.
- *• Sluk skærm*: Sluk projiceringsskærmen uden at slukke projektoren. Tryk på en hvilken som helst knap på fjernbetjeningen for at tænde skærmen igen.

#### **Indstillinger for farve og lyd**

Du kan se og ændre følgende indstillinger for farve og lyd.

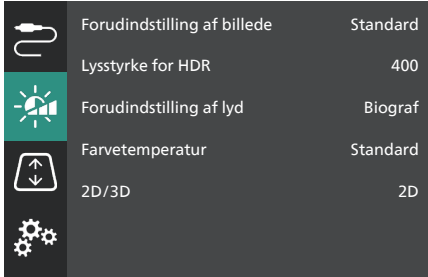

- *• Forudindstilling af billede*: Vælg en foruddefineret indstilling for farvelysstyrke til visning af billede og video, eller vælg *Bruger* for at tilpasse farveværdierne for lysstyrke, kontrast, mætning, farvetone og skarphed. **Tip**: Du kan hurtigt ændre billedforudindstillingen ved at trykke på **Få** Presets på fjernbetjeningen.
- *• Lysstyrke for HDR*: Indstil lysstyrken for højt dynamisk område (HDR).
- *• Forudindstilling af lyd*: Indstil lydeffekten til *Musik* eller *Biograf*.
- *• Farvetemperatur*: Vælg *Varm* for at forstærke varme farver såsom rød. Vælg *Kold* for at give billedet et blåligt skær. Vælg *Standard* for en moderat farvetemperatur. Vælg *Bruger* for at tilpasse værdierne for rød, grøn og blå.
- *• 2D/3D*: Vælg 3D-formatet for indgangssignalet.
- *• 2D*: Vælg dette, når indgangssignalet er i 2D-format. Dette er standardværdien.
- *• 3D side om side*: Vælg dette, når 3D-indgangssignalet er i formatet side om side.
- *• 3D top/bund*: Vælg dette, når 3D-indgangssignalet er i formatet top/ bund.

#### **Indstillinger for billede**

Du kan se og ændre følgende indstillinger for billede.

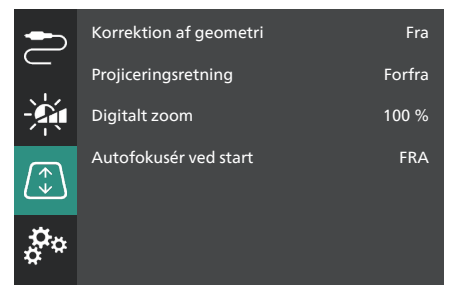

- *• Korrektion af geometri*: Vælg en valgmulighed for at korrigere trapezforvrængning og gøre billedet rektangulært. Standardværdien er *Fra*. **Bemærk**: Hvis denne indstilling ændres, nulstiller det indstillingen for digitalt zoom.
	- *• Automatisk*: Projektoren korrigerer trapezforvrængning automatisk.
	- *• Manuel*: Korrigér trapezforvrængning manuelt ved at justere hjørnerne på skærmen.
	- *• V/H-korrektion*: Korrigér trapezforvrængning manuelt ved at foretage vertikale og horisontale justeringer.
	- *• Fra*: Deaktivér automatisk korrektion af trapezforvrængning.
- *• Projiceringsretning*: Justér projiceringen til den korrekte retning baseret på, hvordan projektoren er installeret.
- *• Digitalt zoom*: Nedskalér projiceringsbilledet med op til 50 %. Standardværdien er 100 % (ingen nedskalering). **Bemærk**: Hvis denne indstilling ændres, indstiller det korrektion af geometri til *Manuel*.
- *• Autofokusér ved start*: Slå funktionen til, så projektoren automatisk justerer fokus ved start. Standardværdien er *FRA*.

#### **Øvrige indstillinger**

Du kan se og ændre følgende yderligere indstillinger

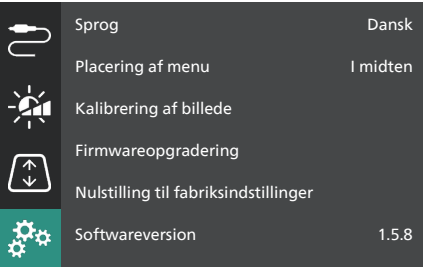

- *• Sprog*: Vælg skærmsprog til projektoren.
- *• Placering af menu*: Indstil placeringen af indstillingsmenuen til *Nederst til venstre*, *Øverst til venstre*, *I midten*, *Nederst til højre* eller *Øverst til højre*.
- *• Kalibrering af billede*: Følg instruktionerne på skærmen for at justere billedet.
	- *• Autofokus*: Justér billedfokus ved at få vist tekstblokke (instruktioner) og bruge knapperne på skærmen.
	- *• Korrektion af geometri*: Justér billedformen ved at følge instruktionerne på skærmen og bruge knapperne på skærmen.
- *• Firmwareopgradering*: Opdatér projektorens software ved hjælp af et USBflashdrev (**se Opdatér software via USB, side 18**).
- *• Nulstilling til Fabriksindstillinger*: Gendan produktet til fabriksindstillingerne. Projektoren genstartes efter nulstillingen til fabriksindstillinger og gør det muligt for dig at konfigurere den som ny.
- *• Softwareversion*: Kontrol af softwareversion for produktet.
- *• Serienummer*: Kontrollér softwareversion for produktet.

## **9 Vedligeholdelse**

### **Rengøring**

#### **FARE!**

#### **Følg disse anvisninger ved rengøring af projektoren**:

Brug en blød, fnugfri klud. Brug aldrig flydende eller let antændelige rengøringsmidler (sprayer, slibende stoffer, poleringsmidler, sprit osv.). Du må ikke lade fugt trænge ind i projektoren. Sprøjt ikke rengøringsvæsker på projektoren.

Aftør overfladerne forsigtigt. Vær forsigtig, så du ikke ridser overfladerne.

### **Rengøring af objektivet**

Brug en blød børste eller papir til rengøring af objektiv til at rengøre objektivet på projektoren.

#### **FARE!**

**Brug ikke nogen flydende rengøringsmidler!**

Brug ikke nogen flydende rengøringsmidler til at rengøre objektivet for at undgå at beskadige beskyttelsesfilmen på objektivet.

## **Opdatér software**

Du kan finde den seneste software til projektoren på www.philips.com/support og få de bedste funktioner og support til projektoren.

Inden du opdaterer projektorens software, skal du kontrollere den aktuelle softwareversion:

Tryk på  $\bigcirc$  på fjernbetjeningen, og gå til *Softwareversion.*

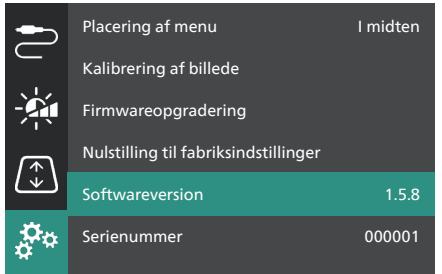

#### **FORSIGTIG!**

Sluk ikke projektoren, og fjern ikke USB-flashdrevet under softwareopdateringen.

### **Opdatér software via USB**

- 1 Besøg www.philips.com/support, find dit produkt (modelnr. **SCN350/INT**), åbn den tilhørende supportside, og find "**Software og drivere**".
- 2 Hent opdateringspakken, og pak den om nødvendigt ud. Opdateringsfilen hedder "**SCN350INT\_firmware.zip**". Kopiér filen til rodmappen på et USB-flashdrev. **Bemærk**: Pak ikke filen ud.
- 3 Tænd projektoren, hvis den er slukket.
- 4 Slut USB-flashdrevet til projektoren.
- 5 Tryk på  $\bigotimes$  på fjernbetjeningen for at åbne indstillingsmenuen. Gå til *Firmwareopgradering*, og tryk på knappen **OK**. Projektoren søger efter opdateringsfilen. Hvis filen findes, vises dialogboksen **Start opdatering**.
- 6 Tryk på en af navigationsknapperne på fjernbetjeningen for at vælge knappen **OPDATÉR**, og tryk på knappen **OK**.
- 7 Vent, indtil opdateringen er afsluttet. Projektoren genstartes efter opdateringen.

## **10 Fejlfinding**

### **Sluk og tænd enheden**

Prøv disse trin, hvis der opstår et problem, som du ikke kan løse ved hjælp af anvisningerne i vejledningen.

- 1 Tryk to gange på (<sup>I</sup>) for at slukke projektoren.
- 2 Vent mindst ti sekunder.
- 3 Tænd projektoren ved at trykke og holde nede på  $\bigcirc$  i 2 sekunder.
- 4 Kontakt et af vores kundeservicecentre eller din forhandler, hvis problemet ikke er løst.

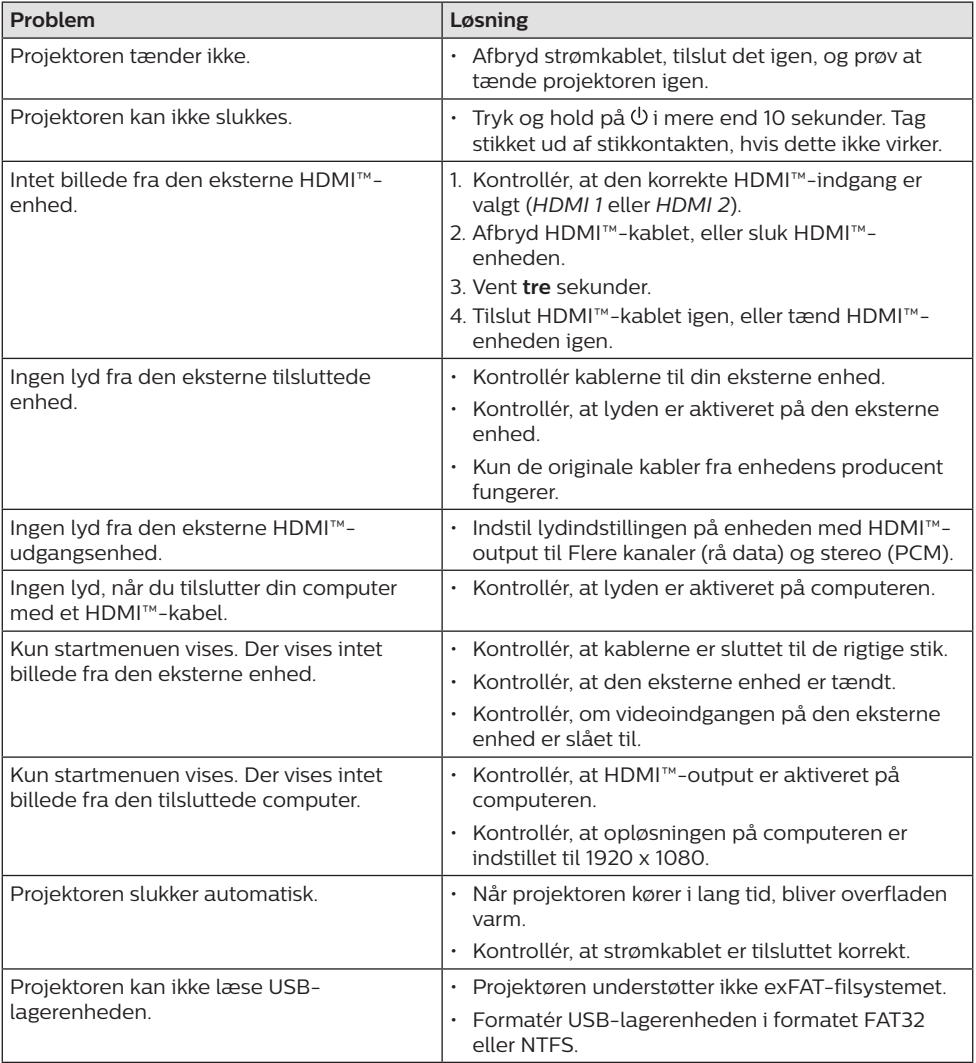

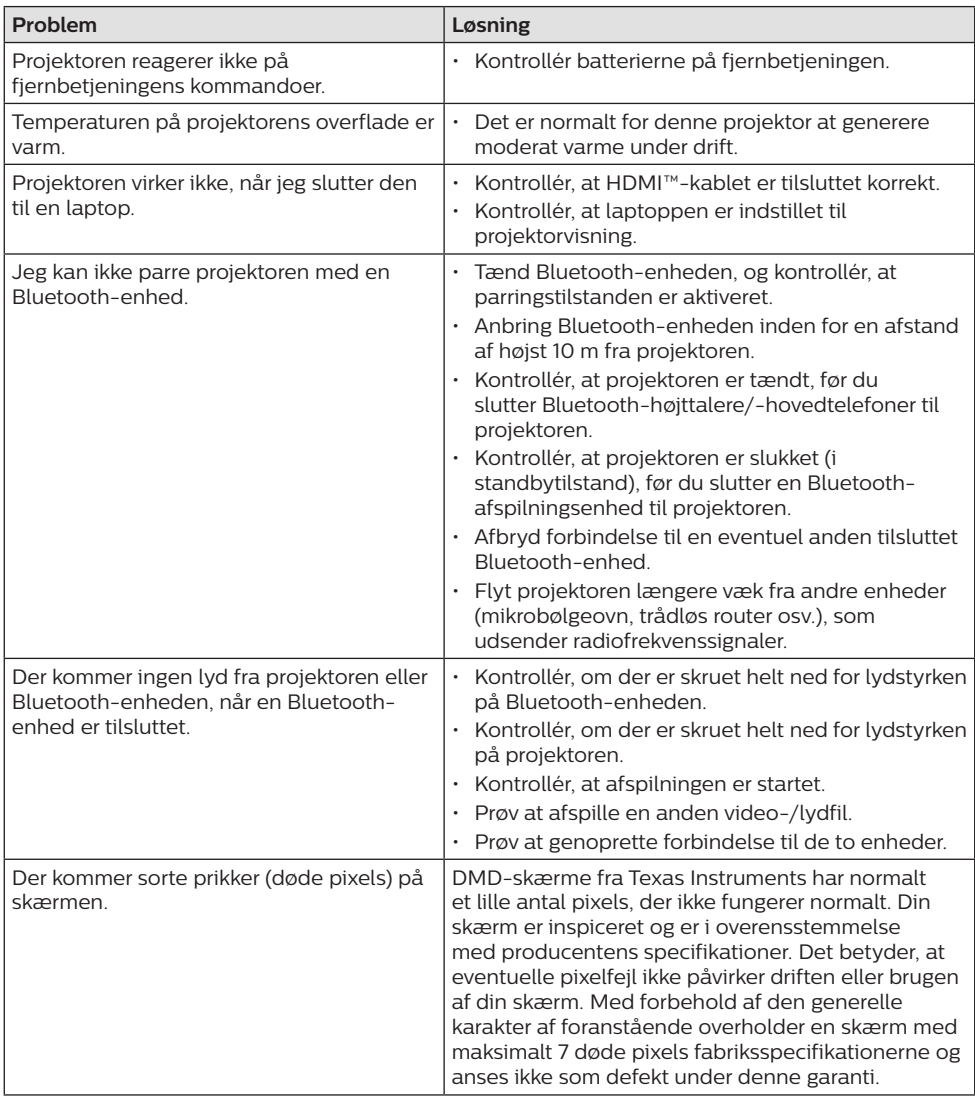

## **11 Bilag**

## **Tekniske oplysninger**

#### **Teknologi/optik**

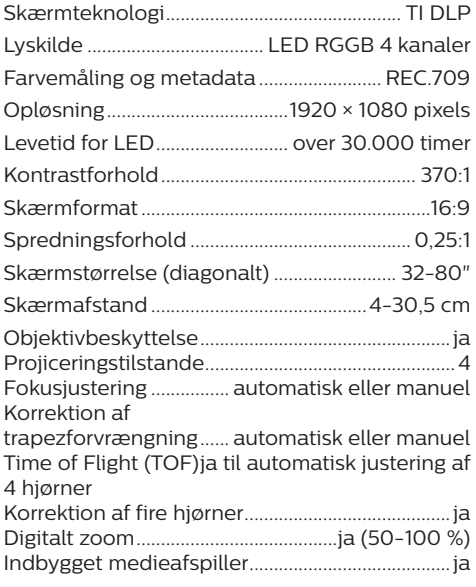

#### **Lyd**

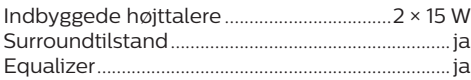

#### **Tilslutning**

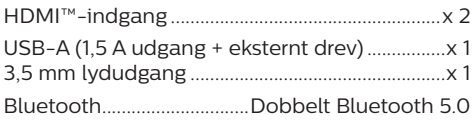

#### **Strømkilde**

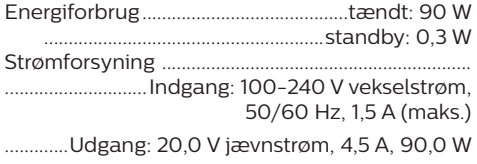

#### **Indbygget medieafspiller**

Tusindvis af codecs understøttet via indbygget VLC-afspiller

#### **Mål og vægt**

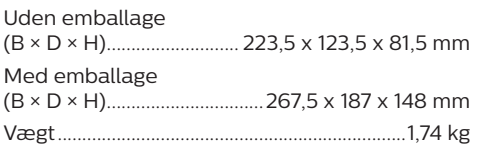

#### **Temperaturkrav**

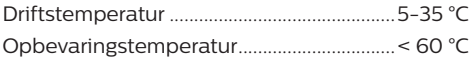

#### **Kassens indhold**

- 1. Screeneo U4-projektor
- 2. Fjernbetjening
- 3. HDMI™ til HDMI™-kabel
- 4. Strømforsyning
- 5. Strømkabler (EU, Storbritannien, USA)
- 6. AAA-batterier til fjernbetjening
- 7. Startvejledning med garantibevis

#### **Model**

SCN350/INT EAN: 7640186960953 UPC: 781159575358

## **CE-erklæring**

- Produktet må kun sluttes til et USB-stik, version USB 2.0 eller højere.
- Adapteren skal installeres tæt på udstyret og være let tilgængelig.
- Driftstemperaturen for EUT kan ikke overstige 35 °C og må ikke være lavere end  $5^{\circ}C$
- Stikket anses som en særskilt enhed fra adapteren.
- UNII-båndet på 5150-5250 MHz er kun til indendørs brug.
- Enheden overholder specifikationerne for radiofrekvenser, når enheden bruges 20 cm fra kroppen.

Screeneo Innovation SA erklærer hermed, at produktet er i overensstemmelse med væsentlige krav og andre relevante bestemmelser i EU-direktiv 2014/53/EU.

Overensstemmelseserklæringen kan læses på følgende websted: www.philips.com.

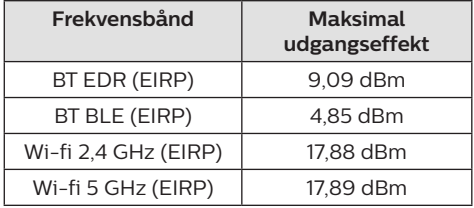

## **FCC-erklæring**

#### **15.19 Krav til mærkning.**

Enheden overholder del 15 i FCC-reglerne. Anvendelse sker under iagttagelse af følgende to betingelser: (1) Enheden må ikke forårsage skadelig interferens, og (2) enheden skal acceptere eventuel modtaget interferens, inkl. interferens, der kan forårsage uønsket drift.

#### **15.21 Oplysninger til brugeren.**

Alle ændringer, der ikke udtrykkeligt er blevet godkendt af den part, der er ansvarlig for overensstemmelse, kan annullere brugerens beføjelse til at betjene udstyret.

#### **15.105 Oplysninger til brugeren.**

Udstyret er afprøvet og overholder grænserne for digitale enheder i klasse B i henhold til del 15 i FCC-reglerne. Disse grænser er designet til at give tilstrækkelig beskyttelse mod skadelig interferens i en boliginstallation. Udstyret genererer, bruger og kan udstråle radiofrekvensenergi, og hvis det ikke installeres og anvendes i overensstemmelse med anvisningerne, kan det forårsage skadelig interferens for radiokommunikation. Der er dog ingen garanti for, at denne interferens ikke vil forekomme i en bestemt installation. Hvis dette udstyr forårsager skadelig interferens i radioeller tv-modtagelse, som kan konstateres ved at tænde og slukke for udstyret, opfordres brugeren til at forsøge at udbedre forholdene gennem en eller flere af følgende foranstaltninger:

- Justér eller flyt modtagerantennen.
- Forøg afstanden mellem udstyret og modtageren.
- Slut udstyret til en stikkontakt på et andet kredsløb end det, som modtageren er tilsluttet.
- Rådspørg forhandleren eller en erfaren radio/TV-tekniker.

Sikkerhedsafstanden mellem brugeren og antennen skal være mindst 20 cm under drift. Sikkerhedsafstanden sikrer, at afstanden fra en korrekt opsat, eksternt monteret antenne er tilstrækkelig til at overholde kravene til eksponering for radiofrekvensstråling.

FCC-id: 2ASRT-SCN350

## **Lovgivningsmæssig overensstemmelse for Canada**

Enheden overholder standarden Industry Canada CAN ICES-3 (B)/NMB-3(B)

**Erklæring om RSS-Gen og RSS-247**: Denne enhed overholder Industry Canada RSSstandarder.

Anvendelse sker under iagttagelse af følgende to betingelser:

- 1 Enheden må ikke forårsage interferens, og
- 2 Enheden skal acceptere al interferens, inkl. interferens, der kan give anledning til uønsket drift af enheden.

#### **Erklæring om eksponering for**

**radiofrekvensstråling**: Enheden overholder fritagelsen fra de rutinemæssige evalueringsgrænser i afsnit 2.5 i RSS102, og brugerne kan få canadiske oplysninger om eksponering for radiofrekvenser og overensstemmelse.

Enheden skal installeres og betjenes med en minimumsafstand på 20 cm mellem enheden og kroppen.

## **Øvrige meddelelser**

Miljøbeskyttelse som en del af en bæredygtig udviklingsplan er et vigtigt spørgsmål hos Screeneo Innovation SA. Screeneo Innovation SA er interesseret i at betjene systemer, der respekterer miljøet, og som følge deraf har den besluttet at integrere miljøpræstationer i disse produktets livscyklus, fra fremstilling til ibrugtagning, brug og bortskaffelse.

**Batterier**: Hvis dit produkt indeholder batterier, skal sidstnævnte bortskaffes ved et passende indleveringssted.

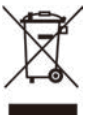

**Produkt**: Symbolet med affaldsspand med kryds over betyder, at produktet er elektrisk og elektronisk udstyr. I denne henseende skal du ifølge de europæiske bestemmelser bortskaffe det selektivt:

- På salgssteder i tilfælde af, at du køber et lignende udstyr.
- På indleveringssteder, der stilles til rådighed for dig lokalt (afleveringscenter, affaldssortering osv.).

På denne måde kan du deltage i genbrugen og opgraderingen af affald af elektrisk og elektronisk udstyr, som kan have indvirkning på miljøet og menneskers sundhed.

Emballage af papir og pap kan bortskaffes som genanvendeligt papir. Plastikemballagen skal genbruges eller bortskaffes som ikkegenanvendeligt affald afhængigt af kravene i dit land.

**Varemærker**: De nævnte referencer i denne vejledning er varemærker tilhørende deres respektive virksomheder. Du må ikke antyde, at disse dedikerede teknologier er frie varemærker, selvom varemærketegnene ® og ™ ikke er til stede. Bemærk: Andre produktnavne, der nævnes heri, anvendes udelukkende til

identifikationsformål og kan være varemærker tilhørende deres respektive ejere. Screeneo Innovation SA frasiger sig alle rettigheder til disse mærker.

Hverken køberen af dette produkt eller tredjeparter kan holde Screeneo Innovation SA eller associerede selskaber ansvarlige for skader, tab, omkostninger eller udgifter, som køberen eller tredjeparter har pådraget sig som følge af uheld, forkert brug eller misbrug af dette produkt eller uautoriserede modifikationer, reparationer eller ændringer af dette produkt, eller hvis Screeneo Innovation SA's retningslinjer for betjening og vedligeholdelse ikke er fulgt nøje.

Screeneo Innovation SA kan ikke holdes ansvarlig for skader eller problemer, der måtte opstå som følge af brug af andet ekstraudstyr eller andre forbrugsvarer end dem, som er angivet som originale Screeneo Innovation SA/PHILIPS-produkter eller produkter, der er godkendt af Screeneo Innovation SA/PHILIPS.

Screeneo Innovation SA kan ikke holdes ansvarlig for eventuelle skader, der måtte opstå som følge af elektromagnetisk interferens, som stammer fra brug af andre interfacekabler end dem, som er angivet som Screeneo Innovation SA/PHILIPS-produkter.

Alle rettigheder forbeholdes. Ingen dele af denne publikation må gengives, opbevares i et søgesystem eller overføres i nogen form eller på nogen måde, hverken elektronisk, mekanisk, ved fotokopiering, optagelse eller på anden måde uden forudgående skriftlig tilladelse fra Screeneo Innovation SA. Oplysningerne heri er kun udarbejdet til brug sammen med dette produkt. Screeneo Innovation SA. er ikke ansvarlig for enhver brug af disse oplysninger på andre enheder.

Denne brugervejledning er et dokument, der ikke udgør en kontrakt.

Der tages forbehold for fejl, typografiske fejl og ændringer.

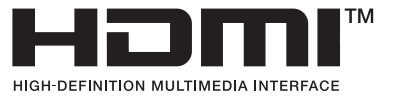

Betegnelserne HDMI, HDMI High-Definition Multimedia Interface, HDMI Trade Dress og HDMI-logoerne er varemærker eller registrerede varemærker tilhørende HDMI Licensing Administrator, Inc.

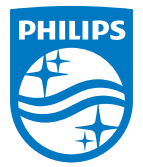

#### **Screeneo Innovation SA**

Route de Lully 5c - 1131 Tolochenaz - Switzerland

Philips and the Philips Shield Emblem are registered trademarks of Koninklijke Philips N.V. and are used under license. Screeneo Innovation SA is the warrantor in relation to the product with which this booklet was packaged.

2022 © Screeneo Innovation SA. All rights reserved.

**Screeneo U4 DA**